## **Online Taxpayer Portal** कर पाटल<br>Online Taxpayer Portal

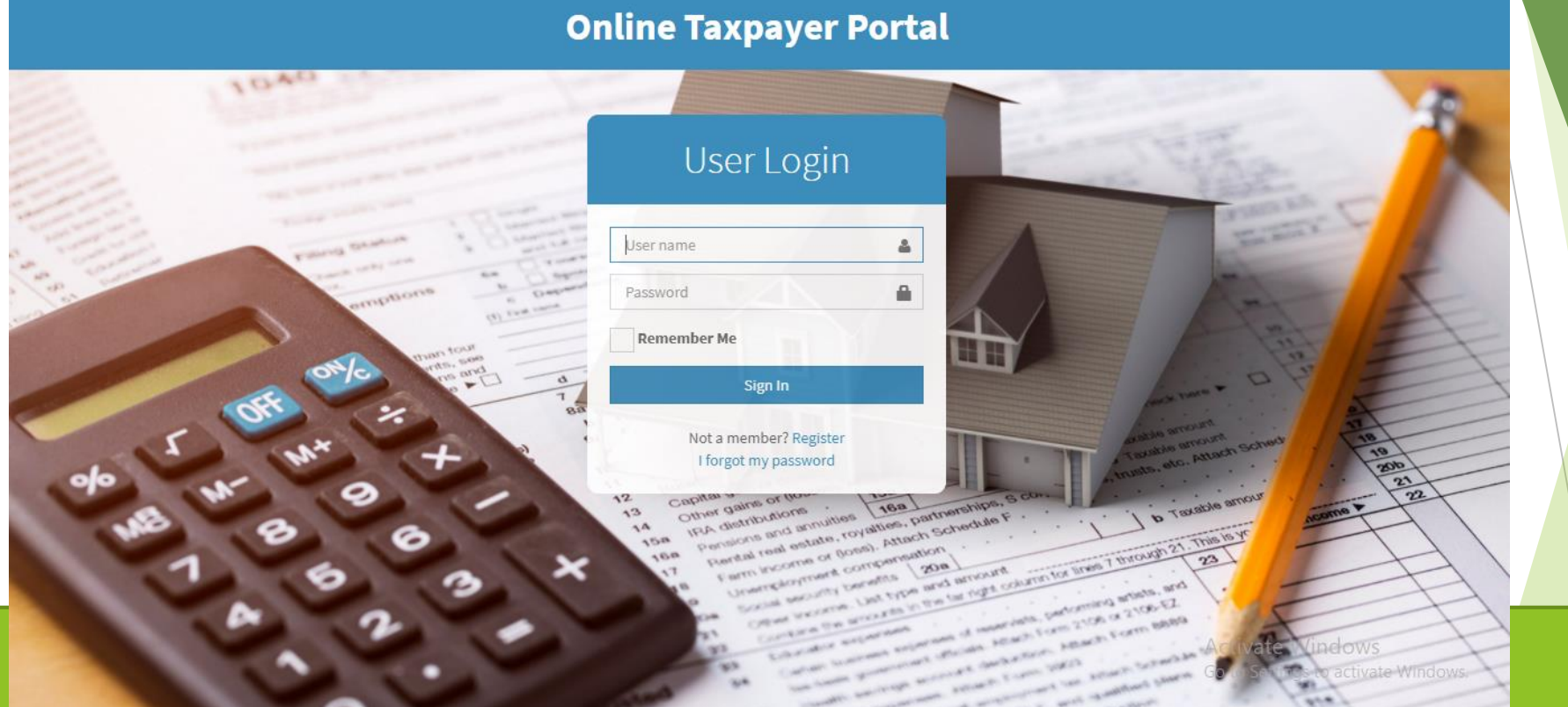

ज्वालाम ू खी गाउँ कार्यापालिकाको कार्यालयव्दारा सेवाग्राहीहरुलाई मध्यनुजर गरी सूचना प्रविधिको उच्चतम प्रयोग गरी सेवा प्रवाहलाई विस्तार गरि निर्माण गरिएको अनलाईन कर पोर्टलमा सबै करदाताहरुलाई हार्दिक स्वागत् गर्दछौ

ज्वालामूखी गाउँपालिकाको लागि अनलाइन कर तिने लाग्दै हुनुहुन्छ भने सर्वप्रथम ब्राउजरमा **Url=:tax-jwalamukhi.softechnp.com**राखख अगाडी बढ्नहुोस् जस्तै **Register मा Click गर्नुहोस** 

**Online Taxpayer Portal** 

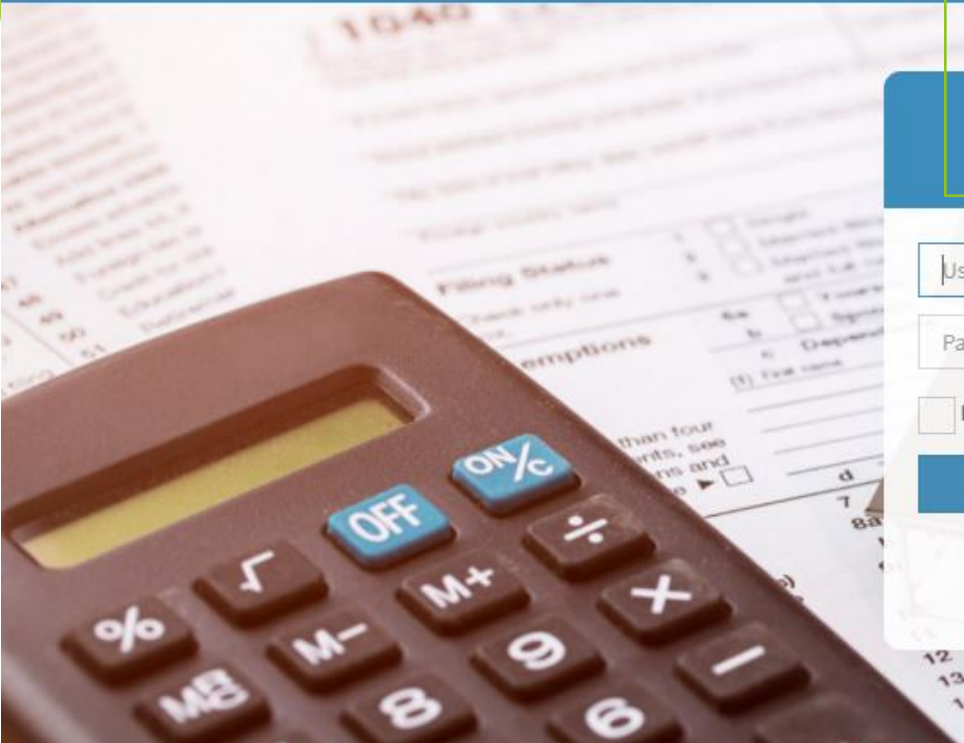

## **User Login**

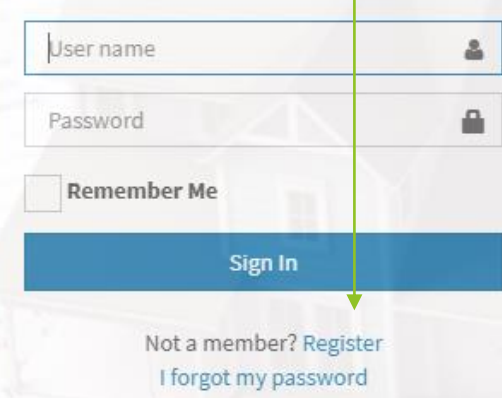

ains or those and a fact the partnerships, IFA distributions unios 168 Lanteschips, Permicine and antate, royal

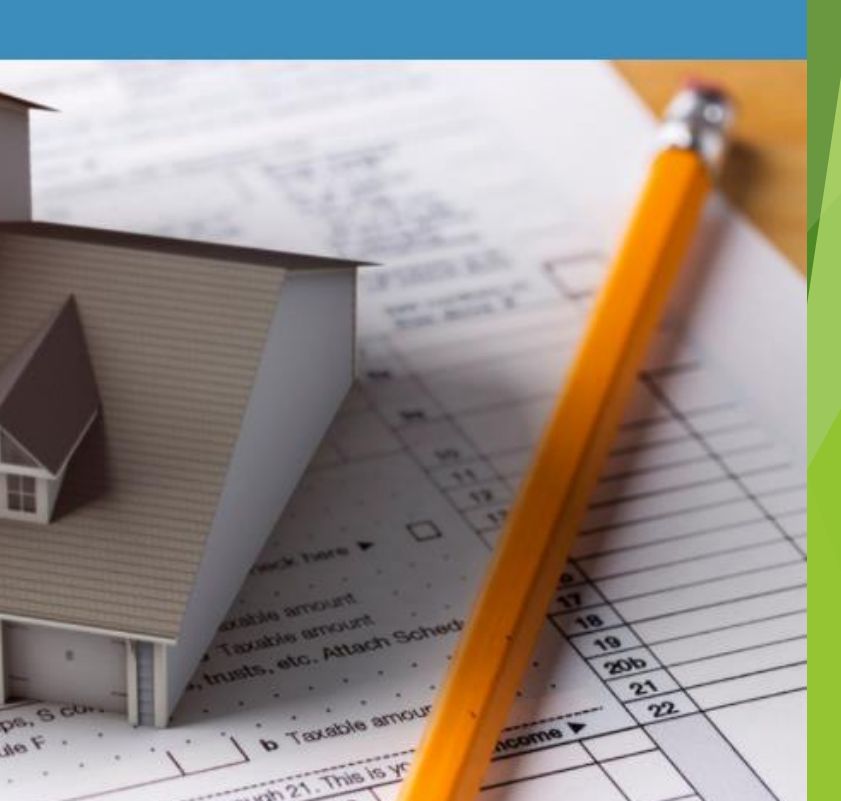

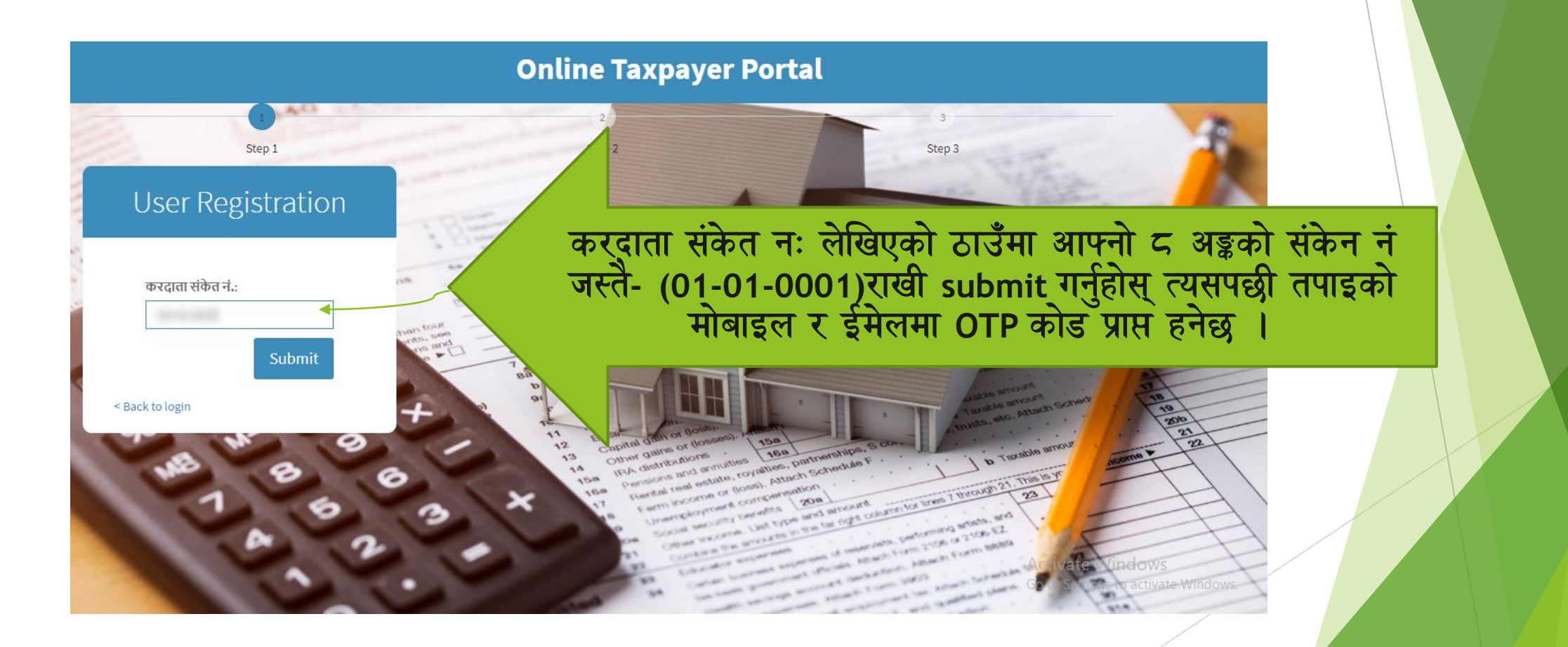

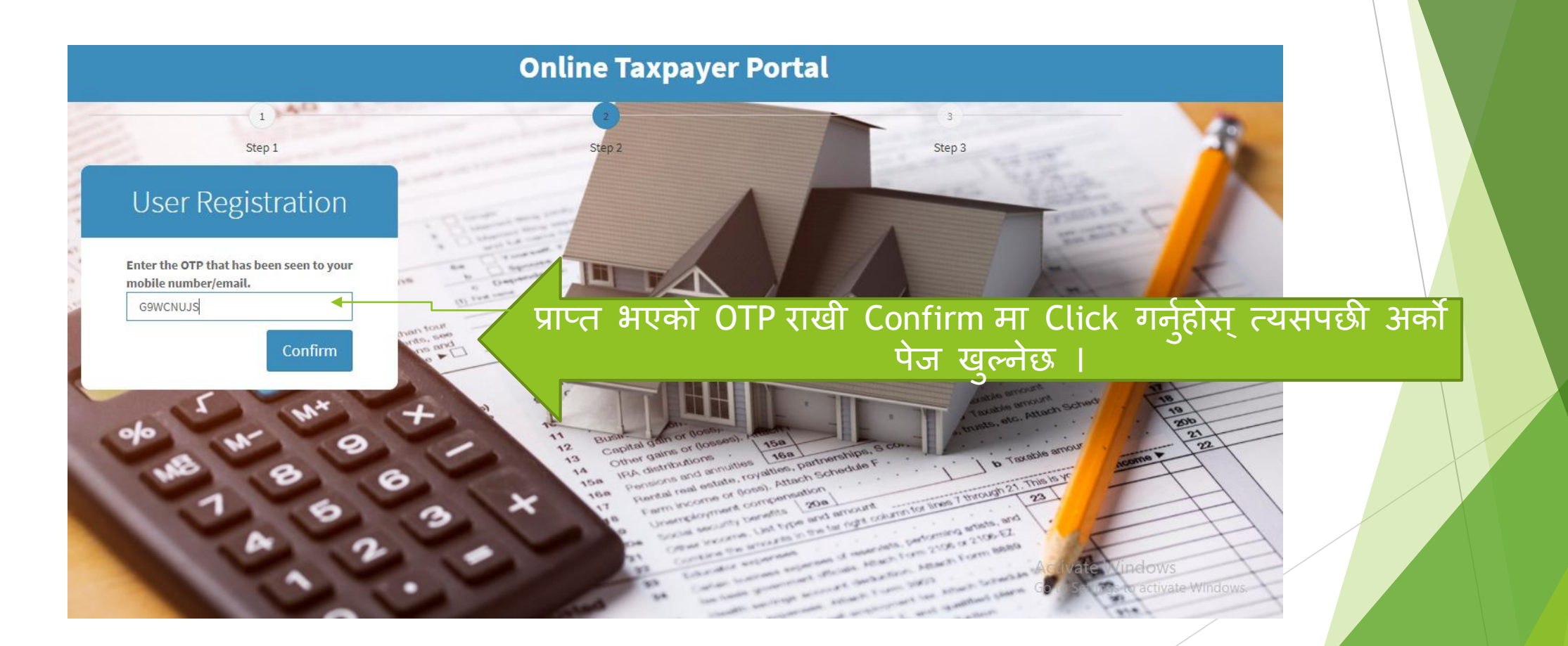

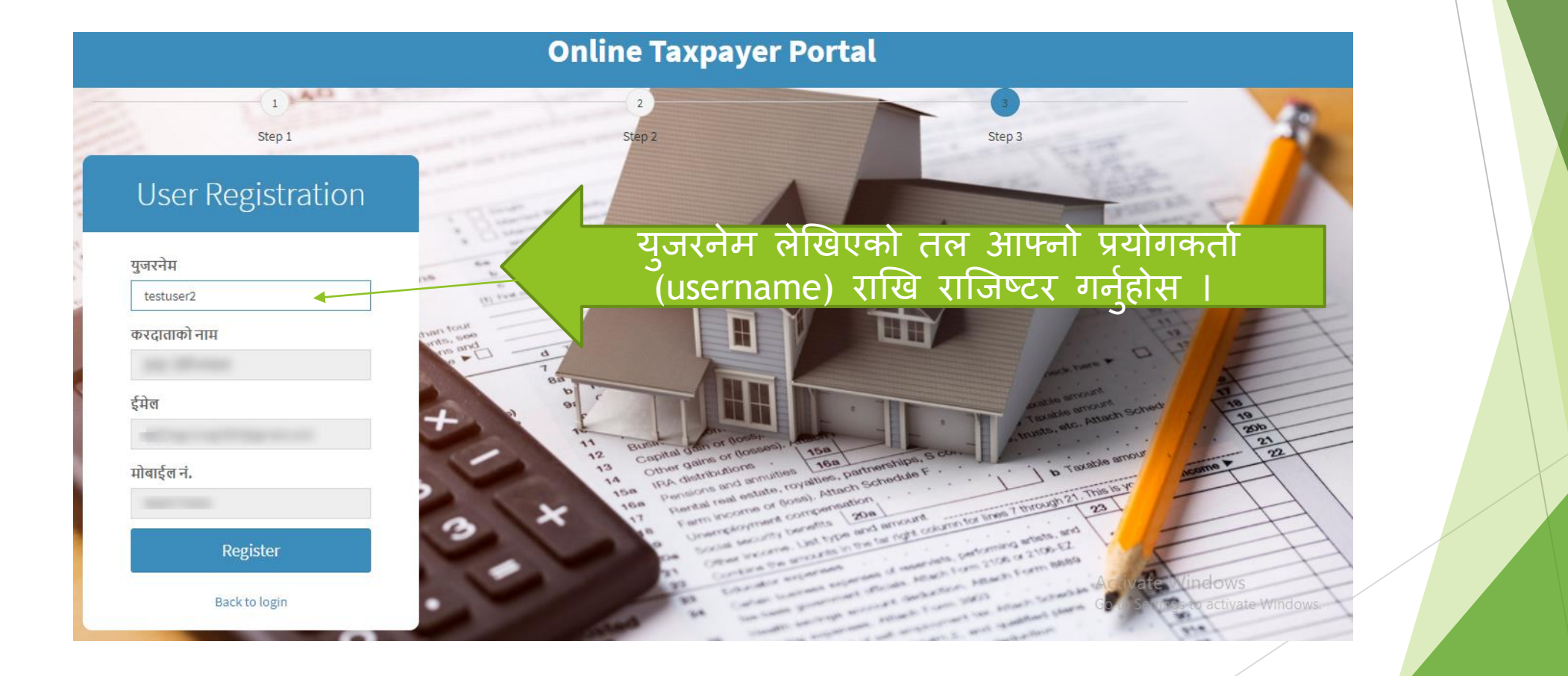

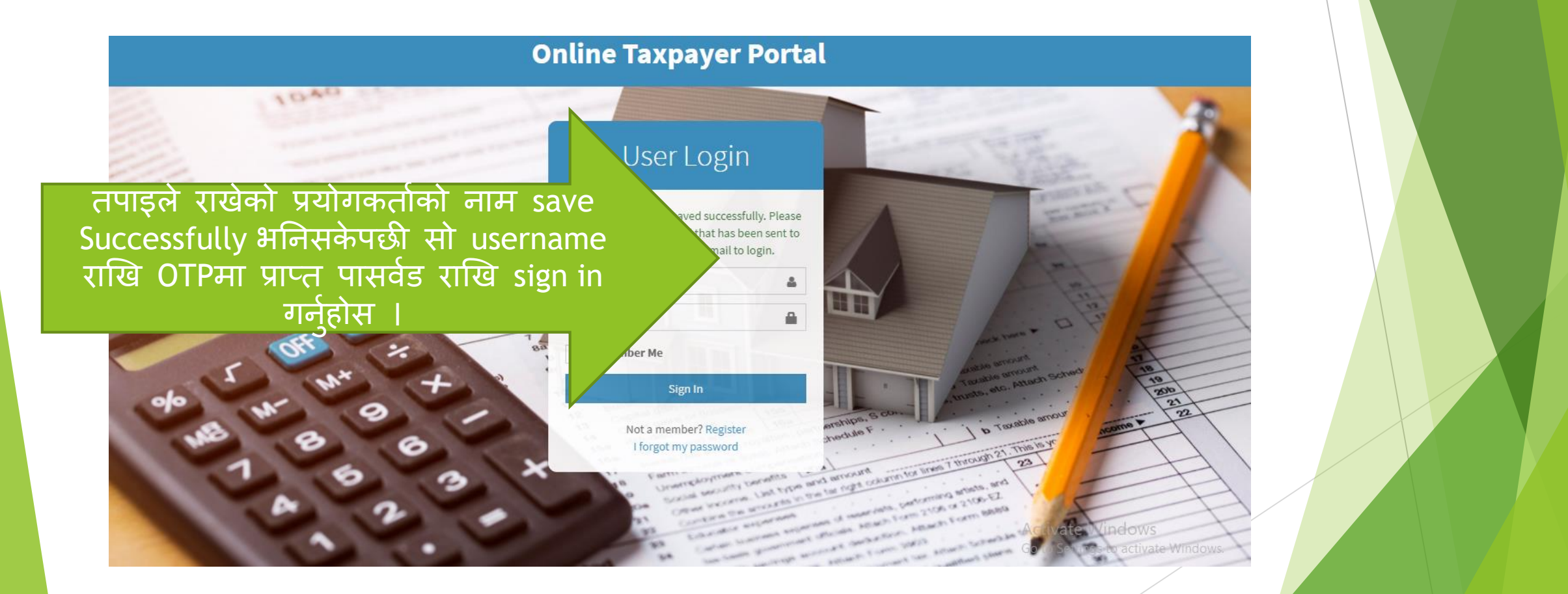

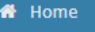

■ सम्पत्ति विवरण <u>ा</u> कर भुक्तानी

≣ अभिलेख

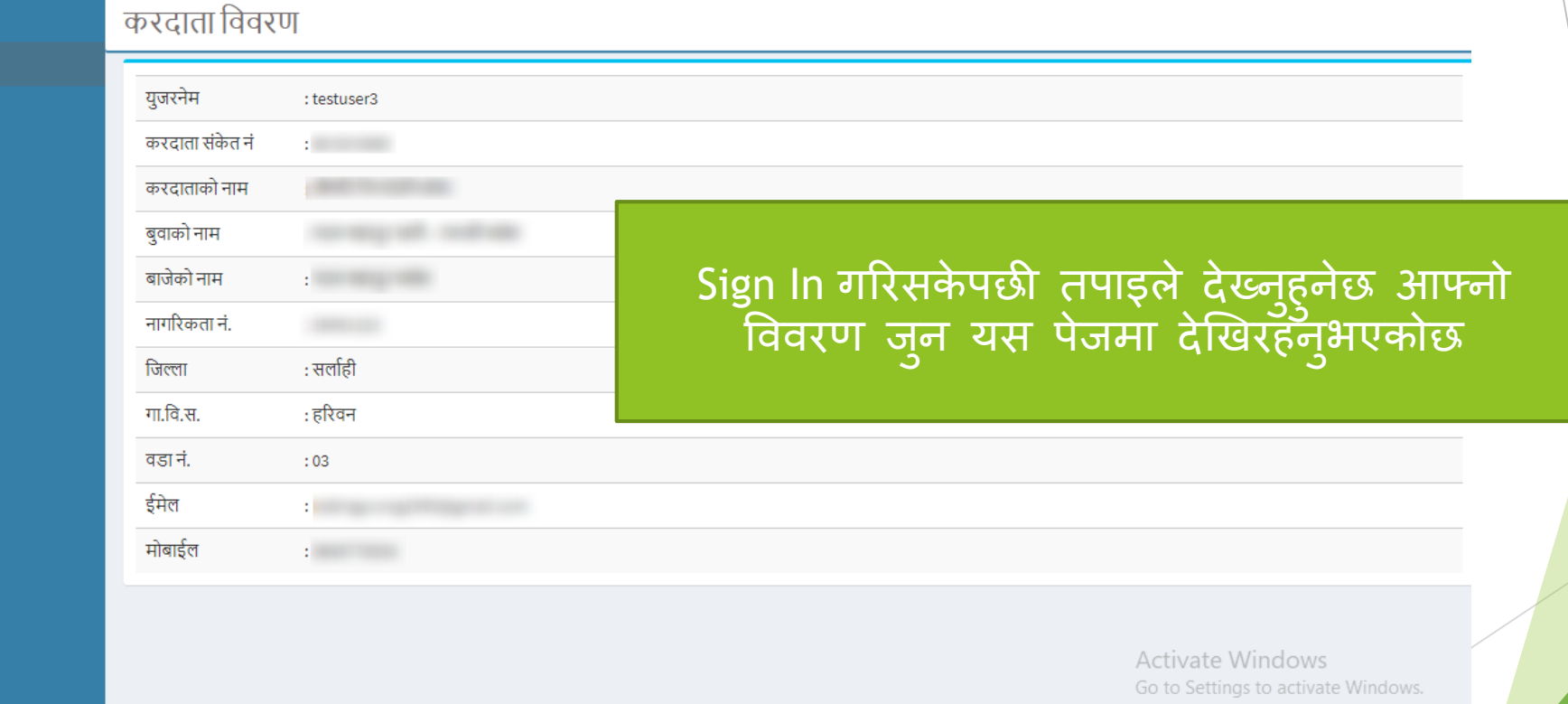

a constitution of the control of the con-**Service** 

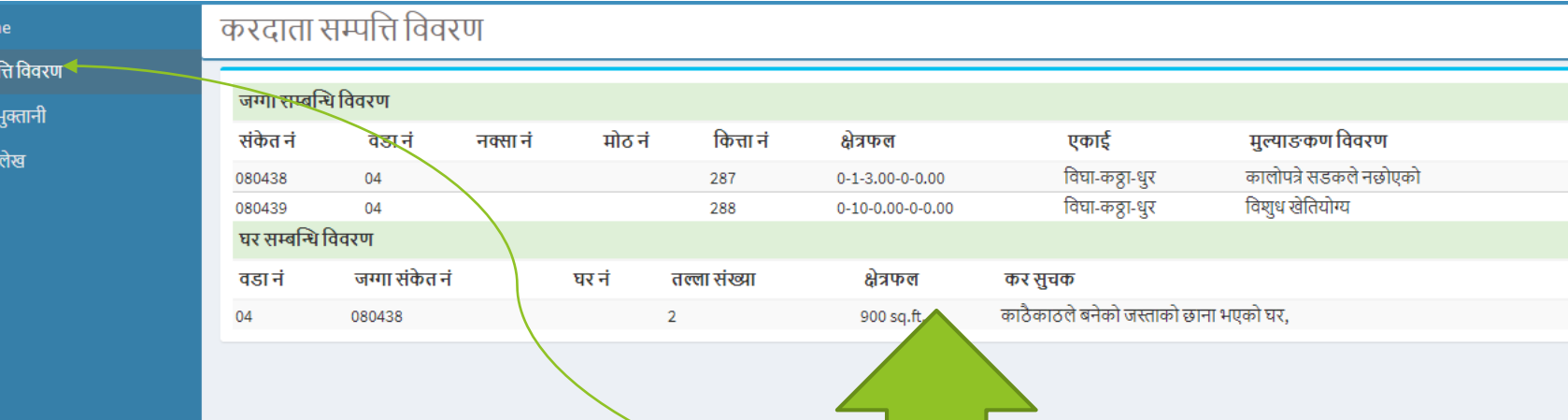

 $\bigotimes$  Hon ■ सम्प **©** कर ≋ अधि

> त्यसपछी सम्पति विवरणमा लेखिएको lcon मा click गर्नुहोस् त्यहा देखिनेछ | तपाइको यस नगरपालिका अन्तरगतको सम्पत्ती तथा दायित्व

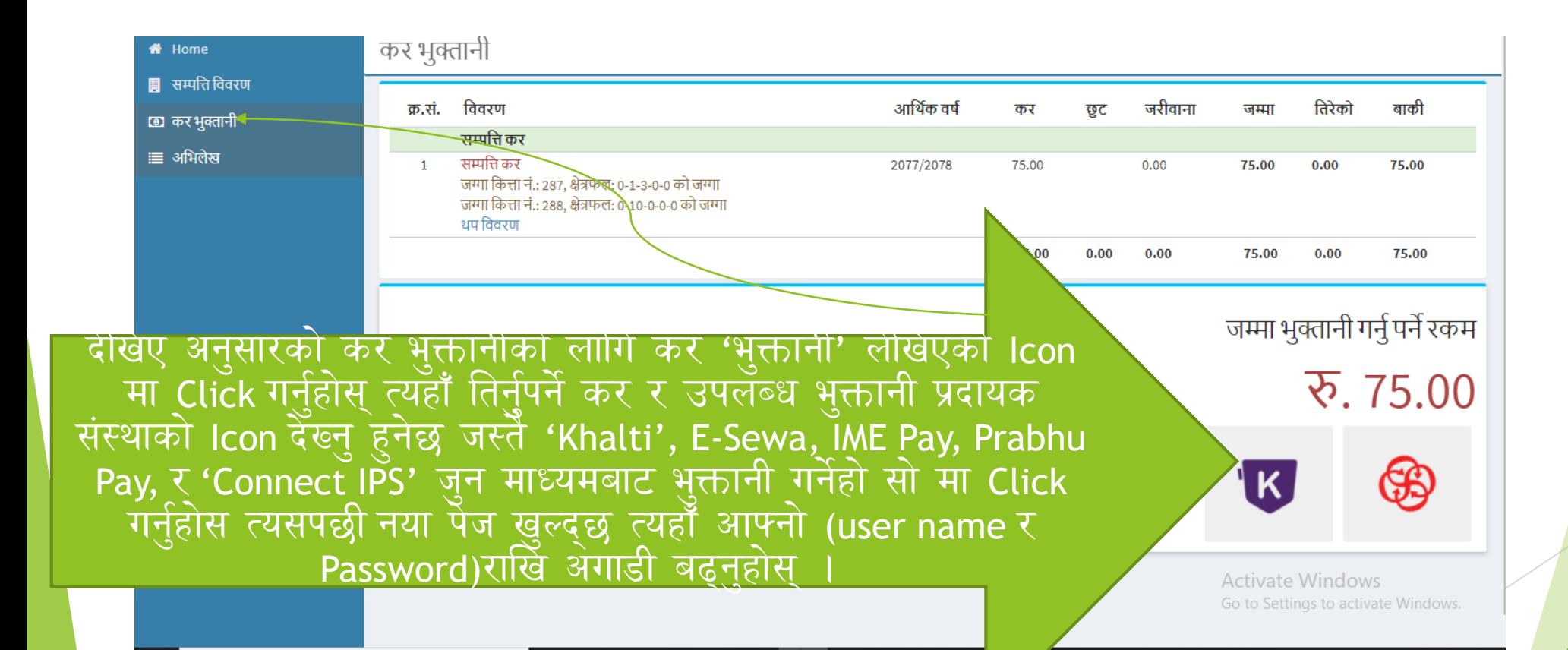

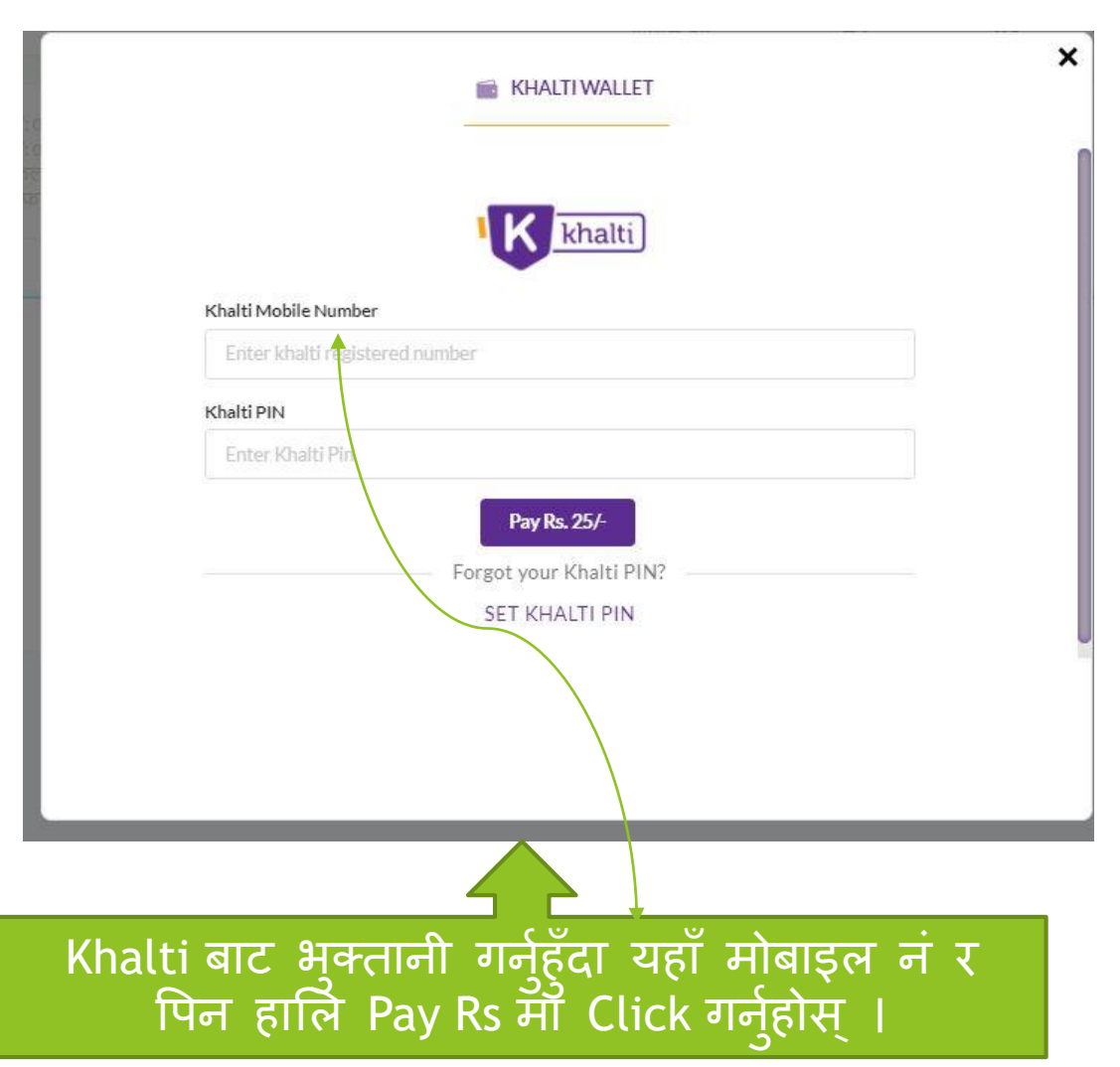

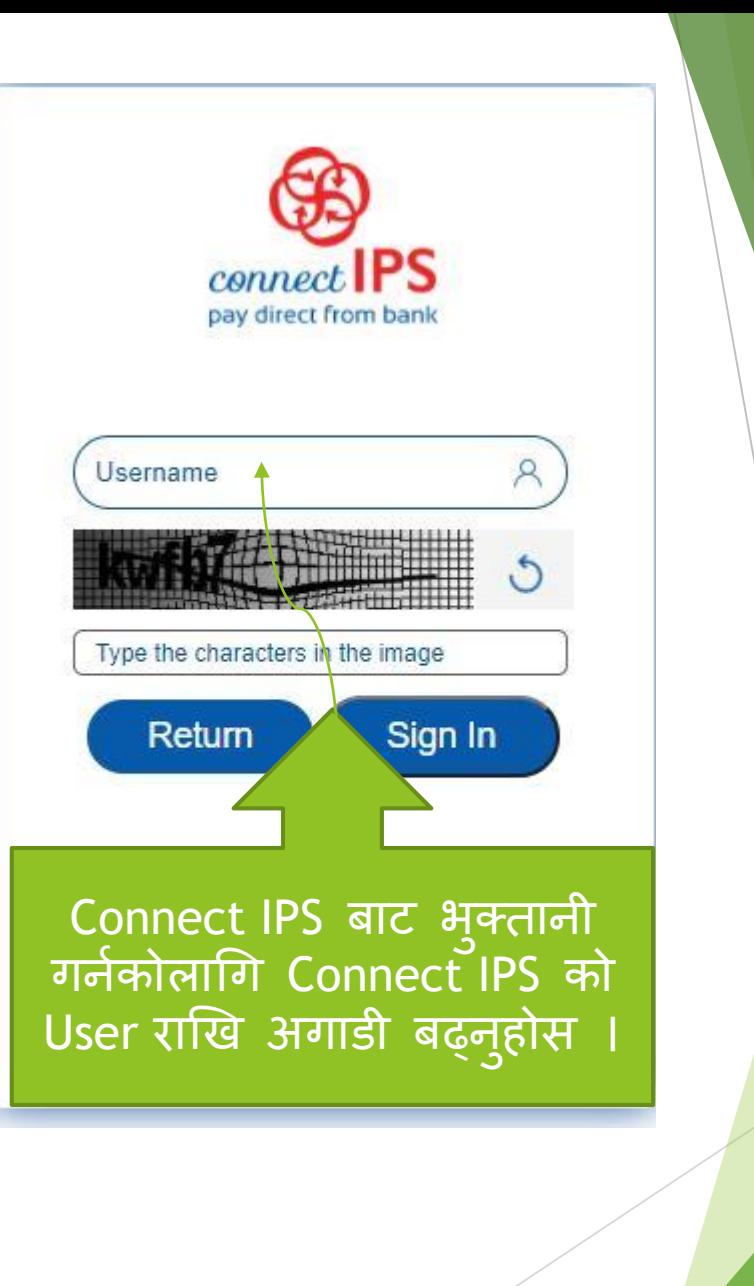

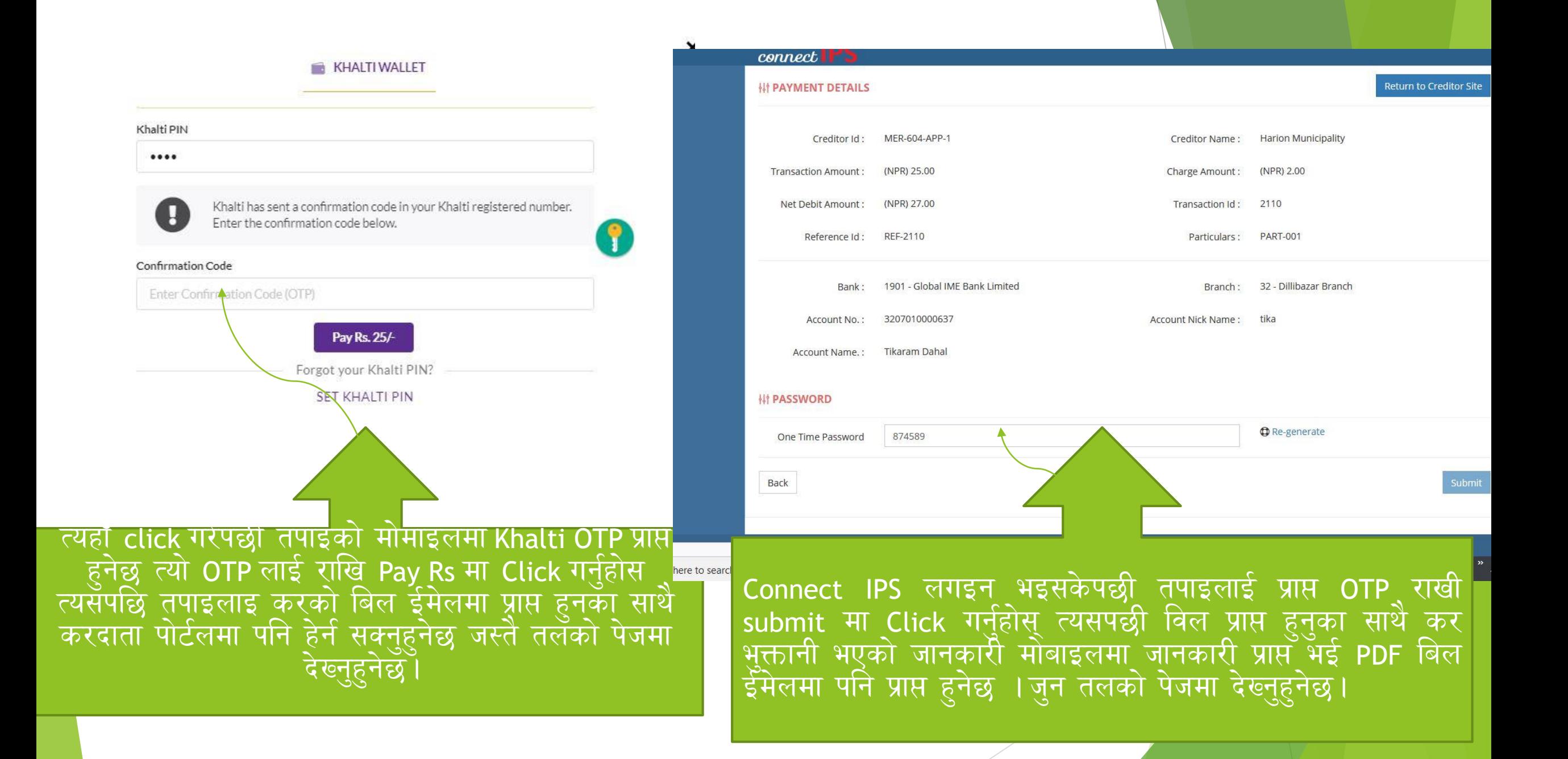

यदि मोबायल एप बाुट भुक्तानी गर्नुपर्दा सर्बभन्दा पहिला तपाँइको मांबायलुमा सम्बन्धित वालेट जस्तैः Khalti , IME Pay, Prabhu Pay, E-Sewa को अपडेट भसेन Install गरि बैक बाट वालेटमा पैसा राखेको हुनुपर्दछ त्यसपश्चात तपाँइ नगरपालिकाले राजस्व प्रयोजनको लागि सञ्चालनुमा ल्याएको एकिकृत कर संकलन प्रणलीमा दतो भुइ माथि उल्लेखित गरिएझै करदाता संकेत नं 01-01-0001 प्राप्त गरर आफ्नो नाममा रहेको सम्पत्ती वववरणहरु नगरपालकाको सम्बन्धित कर्मचारीहरुबाट अपडेट भए पश्चात तिने सक्नुहुनेछ ।

उपलब्ध भुक्तानी प्रदायक संस्थाहरुको मोबायल एप तल देखाइए बमोजिम रहेका छन ।

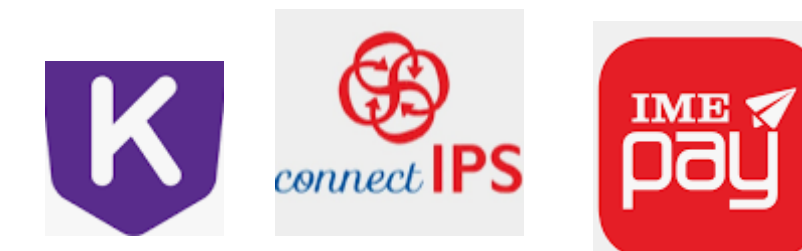

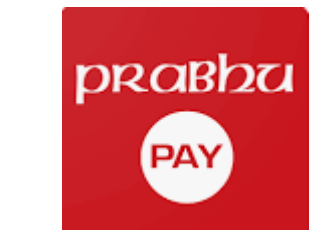

CSewa PAY

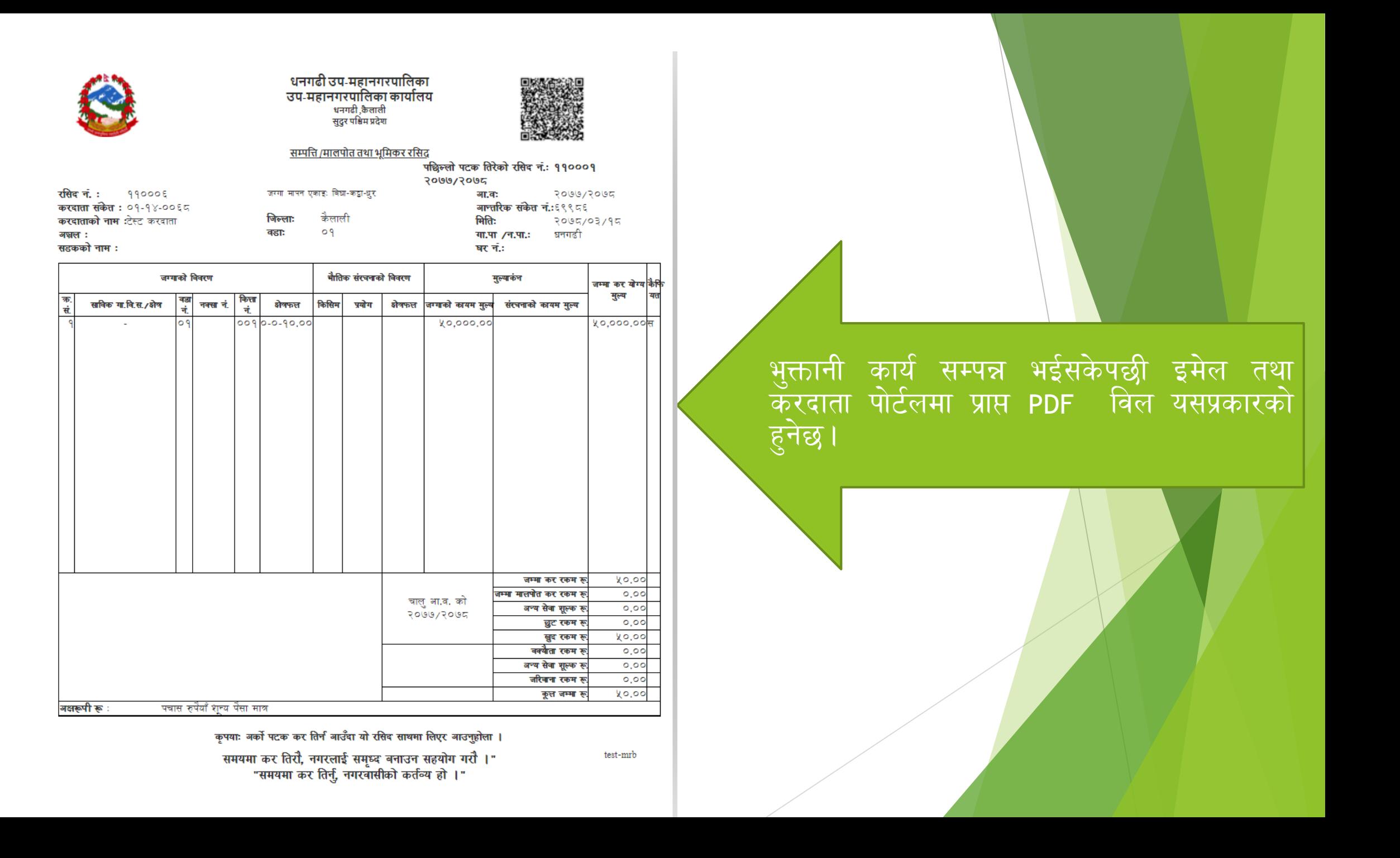

सपोट तथा गुनासोका लागि सम्पर्क ज्वालामूखी गाउँपाललका

गाउँ कार्यपालिकाको कार्यालय

बागमती प्रदेश धादिङ

केदार ईटनी सुचना प्रविधि अधिकृत ९८५११५३४३३

सफ्टेक इन्फोसिस प्रा लि

मध्र्बानेश्वर काठमाडौ

०१-४५८२४४४

प्रवेश आचार्यः ९८४३७०८१९०,९८०१८४०२४

ववशाल भट्टराईः ९८४२८८५०४५

Feedback & other Information contact us

वर्काराम दाहाल ९८५१०४४६६७

mrtira123@gmail.com

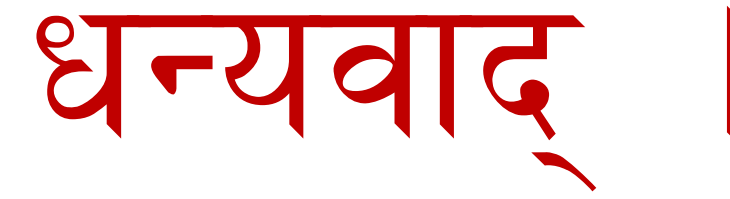